## SOLIDWORKS SHEET METAL TUTORIAL ELISE MOSS

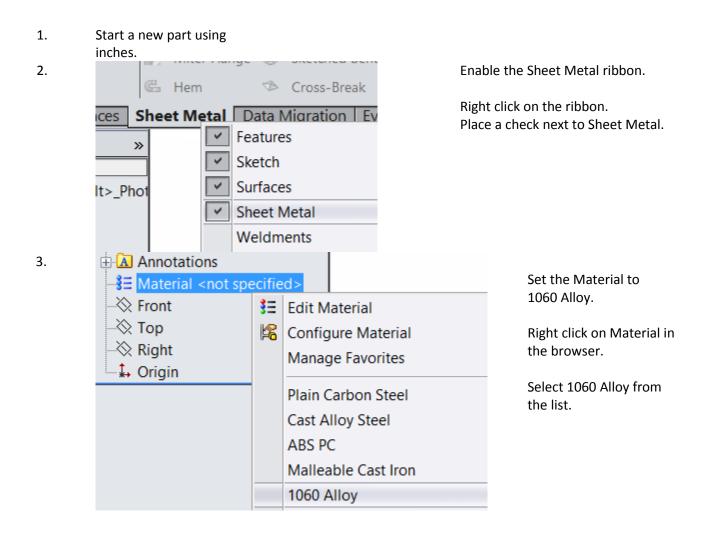

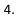

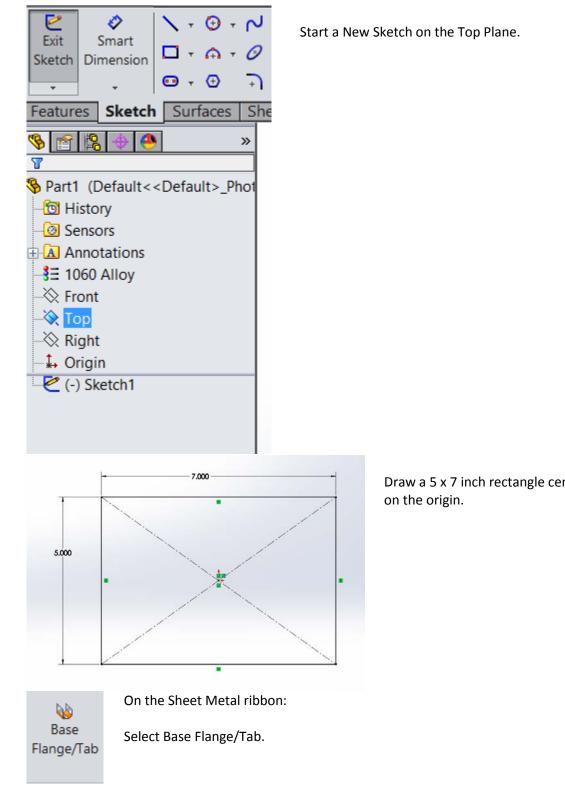

Draw a 5 x 7 inch rectangle centered

6.

5.

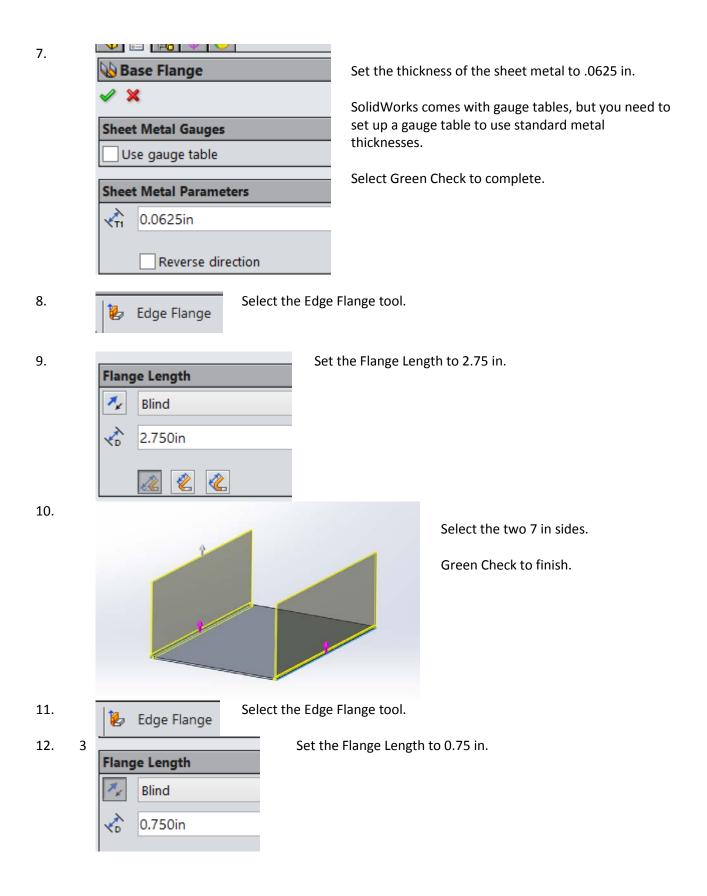

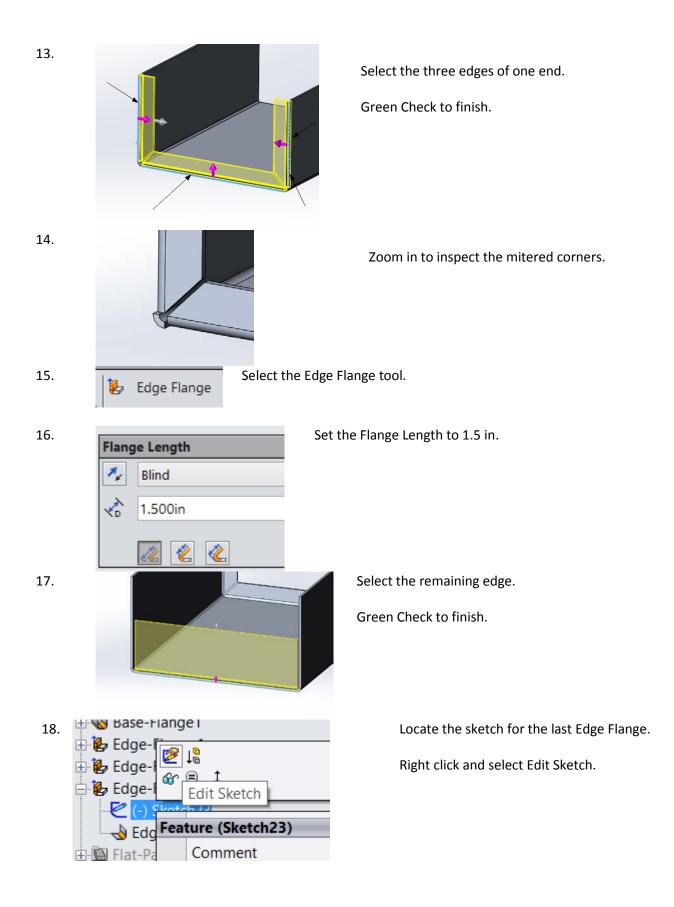

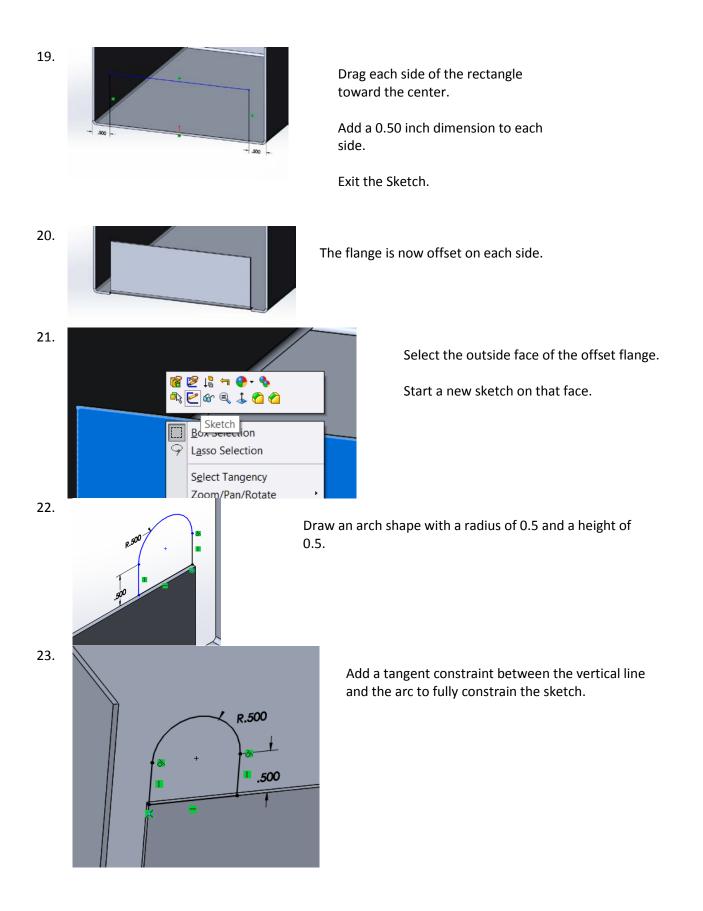

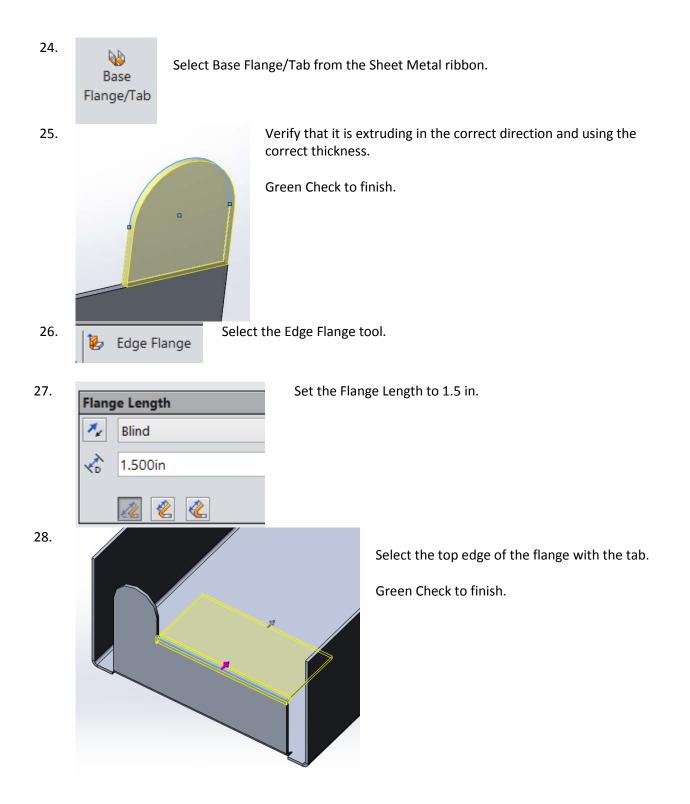

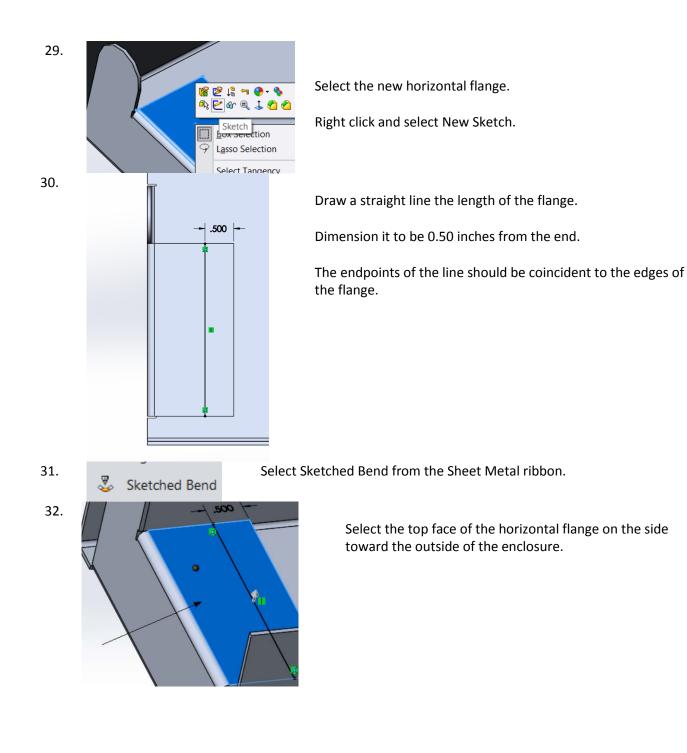

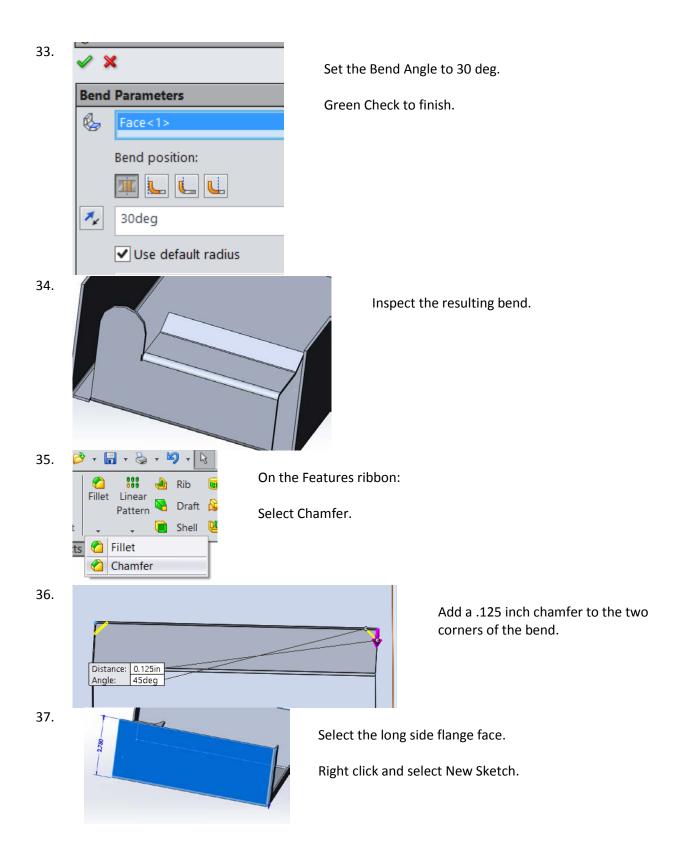

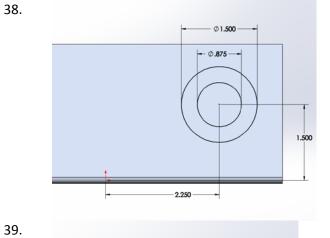

Draw two concentric circles.

Locate the circles at 2.25, 1.5 from the origin.

Circle 1 has a diameter of 1.5. Circle 2 has a diameter of 0.875.

39.

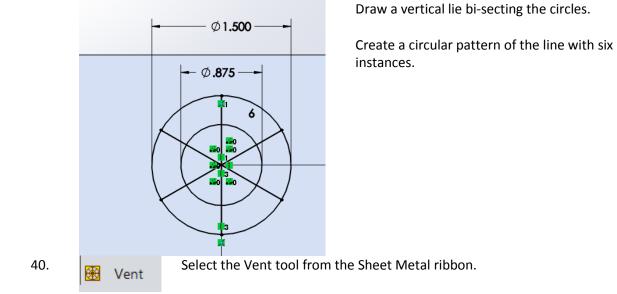

|                             | ·                                                                                          |    |
|-----------------------------|--------------------------------------------------------------------------------------------|----|
| Mess                        | age                                                                                        | ^  |
|                             | t 2D sketch segments that define boundary, ribs<br>s and support boundary to insert a vent | ,  |
| Boun                        | Idary                                                                                      | *  |
| $\diamond$                  | Arc1@Sketch38                                                                              |    |
| Geor                        | netry Properties                                                                           | *  |
|                             | Face<1>                                                                                    |    |
|                             | 1deg                                                                                       | ¢  |
|                             | Draft inward                                                                               |    |
| $\geq$                      | 0.000in                                                                                    | ¢  |
|                             | Show preview                                                                               |    |
| Flow                        | Area                                                                                       | *  |
| Area                        | = 1.767 square in                                                                          |    |
| Oper                        | area = 76.28 %                                                                             |    |
| Ribs                        |                                                                                            | ~  |
|                             | Line1@Sketch38<br>Line2@Sketch38                                                           | Ĵ  |
|                             | 0.0625in                                                                                   | 0  |
|                             | 0.0625in                                                                                   | \$ |
| $\mathcal{P}_{\mathcal{L}}$ | 0.000in                                                                                    |    |

Select the 1.5 diameter circle as the boundary. Left click inside the Ribs list box.

Select the remaining circle and lines for the ribs.

Set the rib thickness to 0.0625in.

You should see a preview of the vent.

Green Check to Finish.

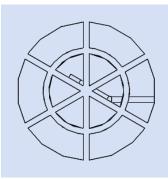

You have placed a fan vent.

42.

41.

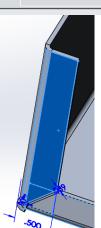

Select the side flange indicated for a new sketch.

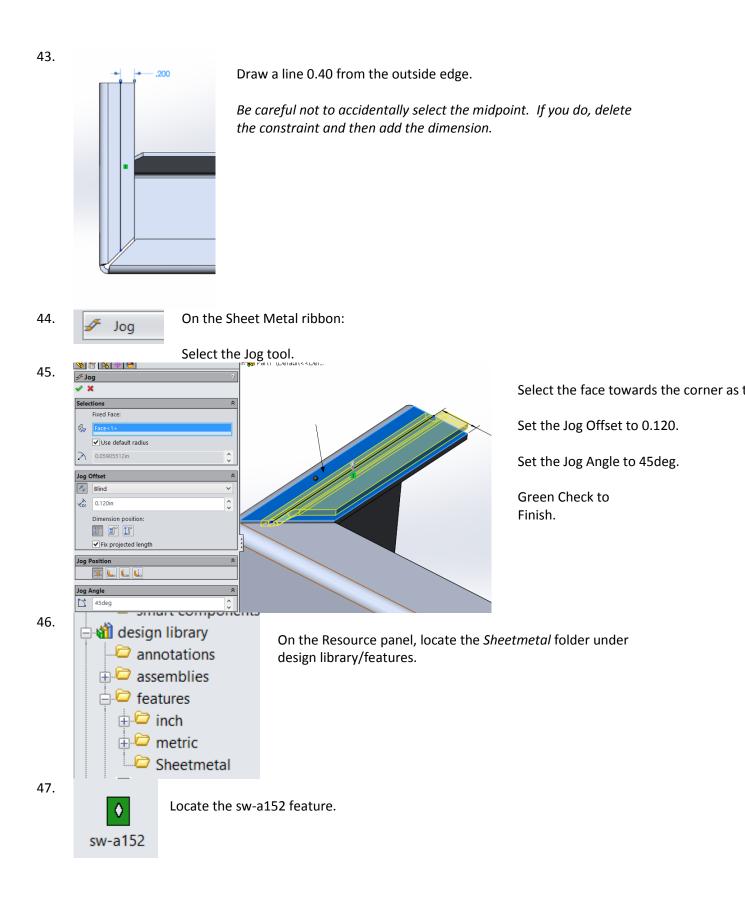

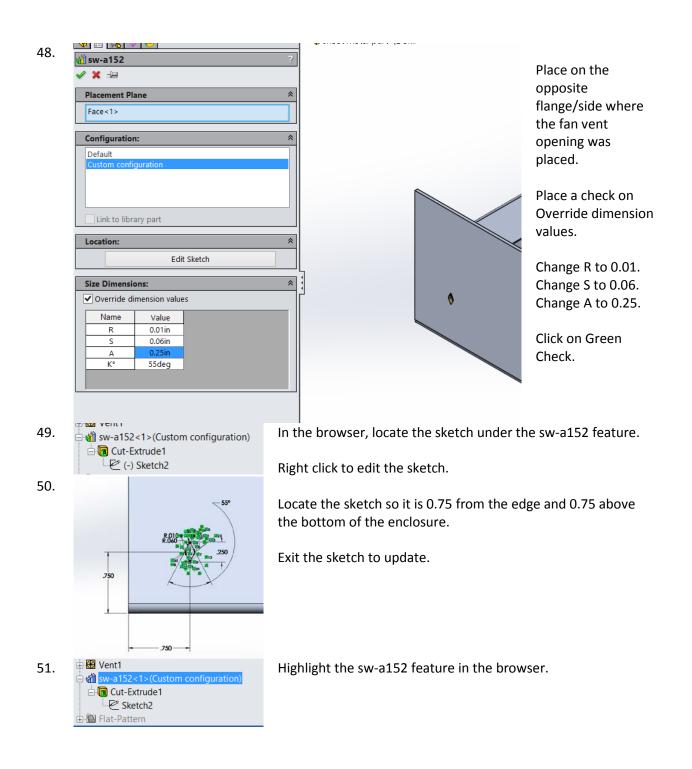

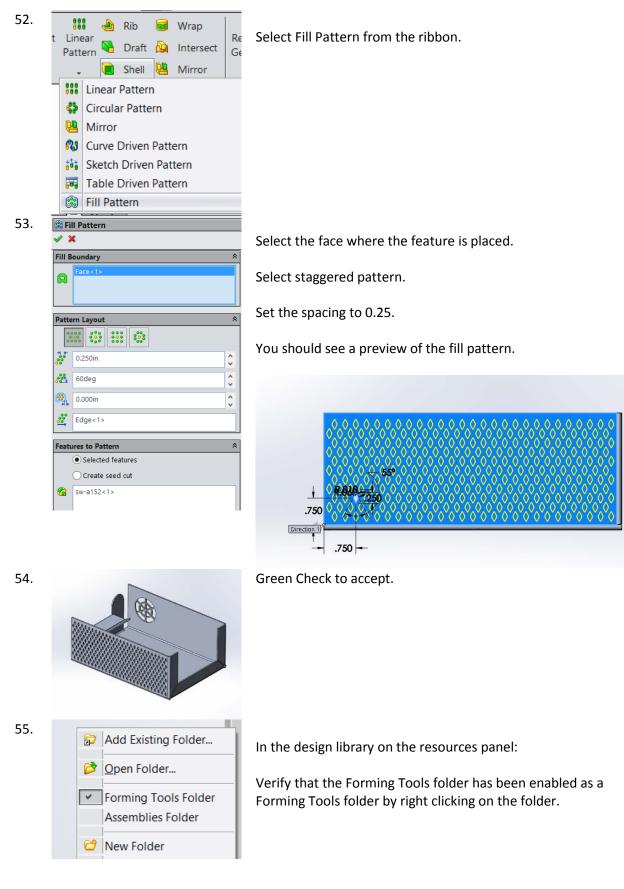

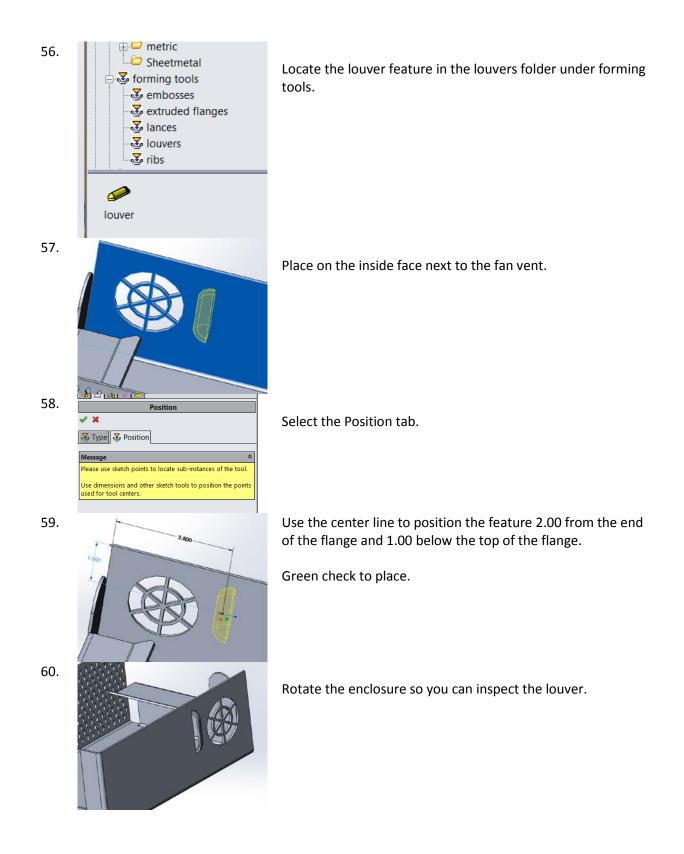

61.

Select the louver in the feature browser.

Create a linear pattern of three instances 0.50 in apart.

Green check to complete.

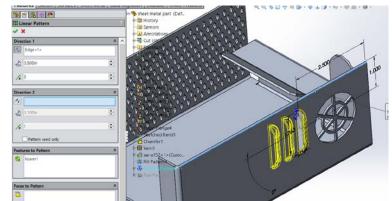

Select the Unfold tool from the Sheet Metal ribbon.

63.

62.

<u>↓</u>J

Select the bottom face as the Fixed face.

Click on Collect all Bends.

Press Green Check.

Unfold

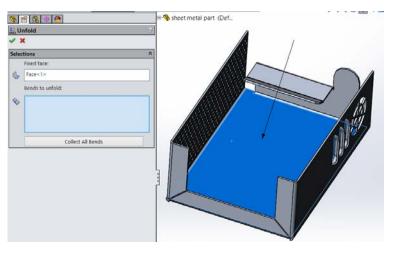

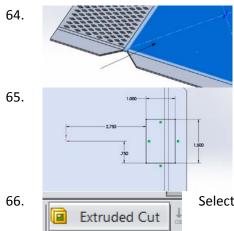

Select the main flat face for a new sketch.

Place a 1.5 x 1.0 inch rectangle so it is crossing the bend.

Select Extruded Cut from the Sheet Metal ribbon.

| 67. | Cut-Extrude                       |                                                                 |
|-----|-----------------------------------|-----------------------------------------------------------------|
|     | ✓ X 6σ                            | Place a check on Link to thickness.                             |
|     | From *                            |                                                                 |
|     | Direction 1                       | This ensures the cut will always be as thick as the sheet metal |
|     | Blind V                           | setting.                                                        |
|     | 1                                 | Green check to finish.                                          |
|     | ✓ Link to thickness               | Green check to linish.                                          |
|     | Flip side to cut                  |                                                                 |
|     | Vormal cut                        |                                                                 |
| 68. | Select Fold fro                   | om the Sheet Metal ribbon.                                      |
| 69. | J. Fold                           |                                                                 |
|     | ✓ ×                               | Click on Collect all Bends.                                     |
|     | Selections  Rixed face:           |                                                                 |
|     | Generation Face<1>                | Green check to finish.                                          |
|     | Bends to fold:                    |                                                                 |
| 70. | Constant Constant                 | Notice how the cut goes through the bend.                       |
| 71. | Save the part.                    |                                                                 |
| 72. | Start a new drawing for the part. |                                                                 |
|     |                                   |                                                                 |

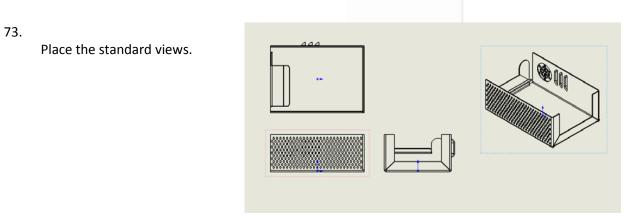

ANSI-IN

ANSI-MM

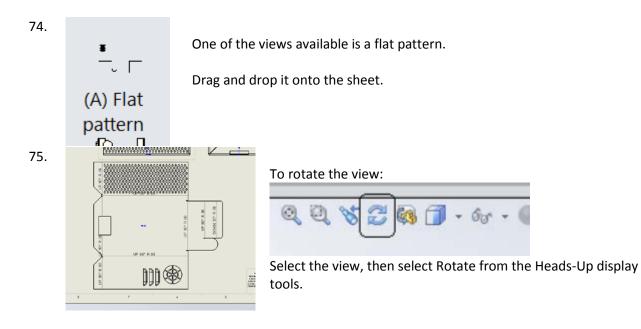